## 計畫主持人填寫 COI 流程

1. 確認角色為【計畫主持人】

※若為【共/協同主持人】請點選

授權的使用者(含共/協同 主持人)

- 2. 點選【顯著利益申報】頁籤:列出之案件皆為尚未填寫之案件。
- 3. 點選【新案】旁的 2 (直接進入填寫畫面)或點【IRB/REC 案號】,進入下面畫面。

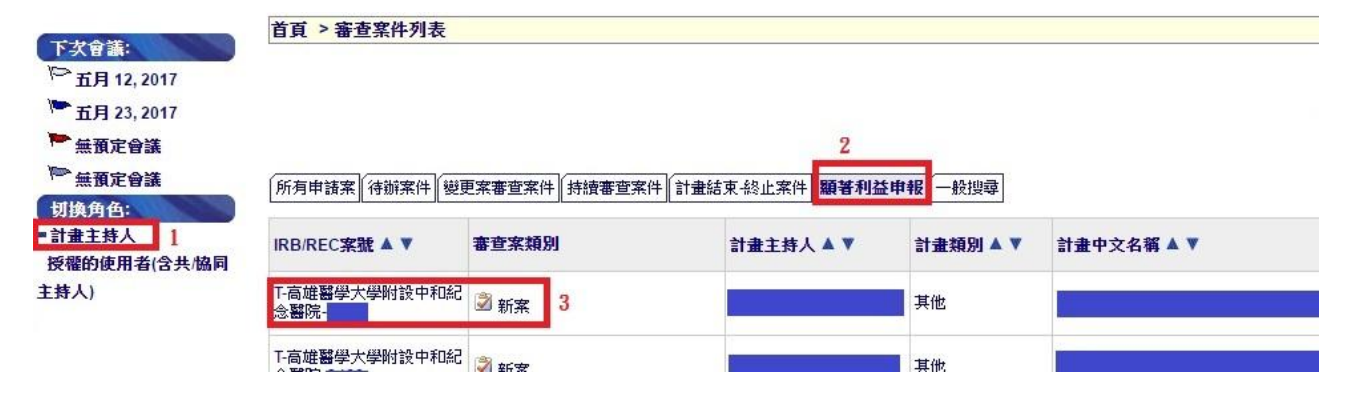

4.點【新案審查作業流程】

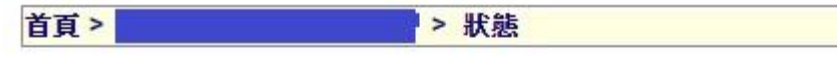

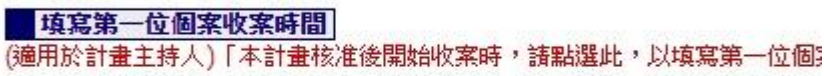

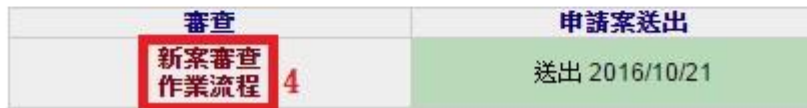

5.點選左方【顯著利益申報】 6.填寫完畢後請記得按下【儲存】

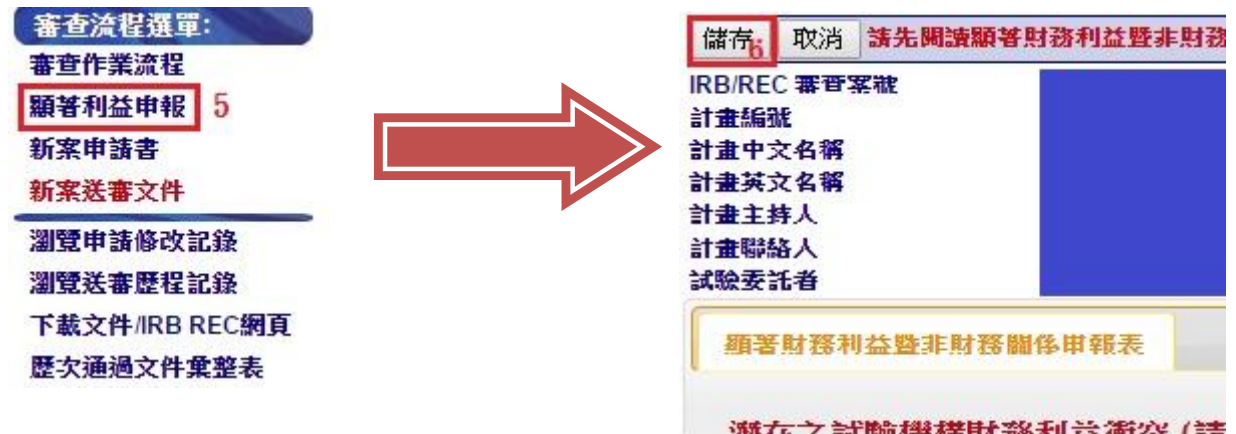

※若非上述人員,請以紙本填寫並親筆簽名後掃描上傳至【送審文件】第17項。